Lecture 3-5: Data Input(Data analysis using R)

# **Outline**

- **Data Types**
- Importing Data
- **Keyboard Input**
- **Database Input**
- **Exporting Data**
- **Viewing Data**
- Variable Labels
- Value Labels
- **Missing Data**
- **Date Values**

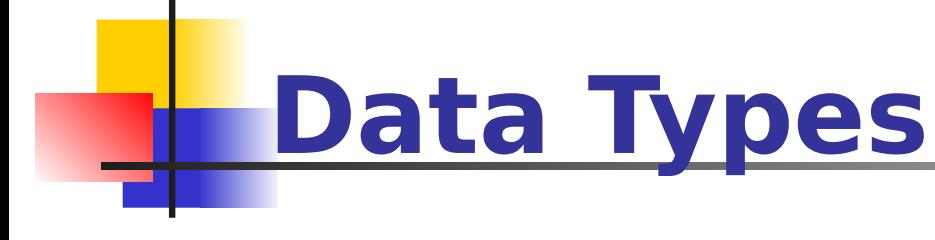

**R** has a wide variety of data types including scalars, vectors (numerical, character, logical), matrices, dataframes, and lists.

#### **Vectors**

- $a < -c(1, 2, 5, 3, 6, -2, 4)$  # numeric vector
- $b < c$  ("one", "two", "three")  $\#$  character vector
- $\Gamma$   $\lt$ -

c(TRUE,TRUE,TRUE,FALSE,TRUE,FALSE) #logical vector

Refer to elements of a vector using subscripts.

 $a[c(2,4)]$  # 2nd and 4th elements of vector

#### **Matrices**

All columns in a matrix must have the same mode(numeric, character, etc.) and the same length.

The general format is

```
mymatrix <- matrix(vector, nrow=r, ncol=c,
```
**byrow=**FALSE,**dimnames=list(**char\_vector\_rownames,

```
char_vector_colnames))
```
**byrow=TRUE** indicates that the matrix should be filled by rows. **byrow=FALSE** indicates that the matrix should be filled by columns (the default). **dimnames** provides optional labels for the columns and rows.

#### **Matrices**

# generates 5 x 4 numeric matrix y<-matrix(1:20, nrow=5,ncol=4) # another example cells <- c(1,26,24,68) rnames <- c("R1", "R2") cnames <- c("C1", "C2") mymatrix <- matrix(cells, nrow=2, ncol=2, byrow=TRUE, dimnames=list(rnames, cnames)) #Identify rows, columns or elements using subscripts.  $x$ [,4]  $#$  4th column of matrix  $x[3,]$  # 3rd row of matrix  $x[2:4,1:3]$  # rows 2,3,4 of columns 1,2,3

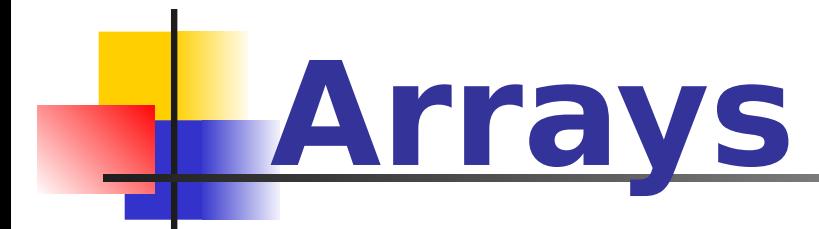

Arrays are similar to matrices but can have more than two dimensions. See **help(array)** for details.

# **Data frames**

- A data frame is more general than a matrix, in that different columns can have different modes (numeric, character, factor, etc.).
- $d < c(1,2,3,4)$
- e <- c("red", "white", "red", NA)
- f <- c(TRUE,TRUE,TRUE,FALSE)
- mydata <- data.frame(d,e,f)
- names(mydata) <- c("ID","Color","Passed") #variable names

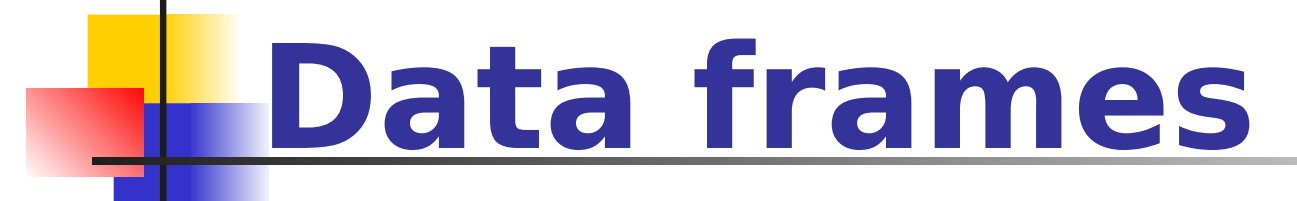

There are a variety of ways to identify the elements of a dataframe .

myframe[3:5]  $#$  columns 3,4,5 of dataframe

 $myframe[c("ID", "Age")] # columns ID and Age from$ dataframe

myframe  $$X1 #$  variable  $x1$  in the dataframe

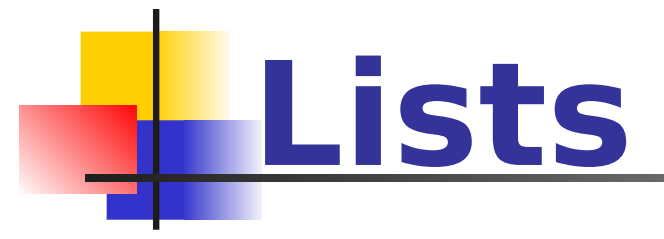

An ordered collection of objects (components). A list allows you to gather a variety of (possibly unrelated) objects under one name.

# example of a list with 4 components -

- # a string, a numeric vector, a matrix, and a scaler
- $w < -$  list(name="Fred", mynumbers=a, mymatrix=y, age=5.3)

# example of a list containing two lists  $v < c$ (list1, list2)

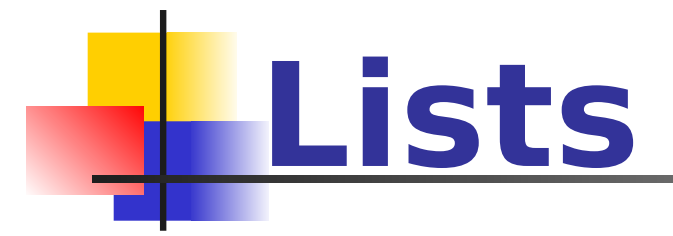

#### Identify elements of a list using the [[]] convention.

mylist $[[2]]$  # 2nd component of the list

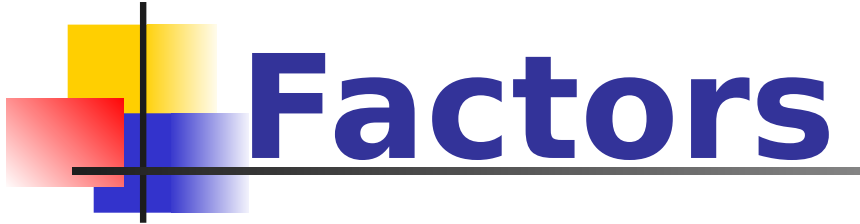

- Tell **R** that a variable is **nominal** by making it a factor. The factor stores the nominal values as a vector of integers in the range [ 1... k ] (where k is the number of unique values in the nominal variable), and an internal vector of character strings (the original values) mapped to these integers.
- # variable gender with 20 "male" entries and
- # 30 "female" entries gender <- c(rep("male",20), rep("female", 30)) gender <- factor(gender)
- # stores gender as 20 1s and 30 2s and associates
- # 1=female, 2=male internally (alphabetically)
- # R now treats gender as a nominal variable summary(gender)

## **Useful Functions**

length(object) # number of elements or components  $str(object)$  # structure of an object class(object)  $#$  class or type of an object names(object)  $#$  names  $c(object,object,...)$  # combine objects into a vector cbind(object, object, ...) # combine objects as columns rbind(object, object,  $\ldots$ ) # combine objects as rows  $\mathsf{ls}()$  # list current objects rm(object) # delete an object newobject  $\leq$ - edit(object) # edit copy and save a newobject  $fix(object)$   $#$  edit in place

## **Importing Data**

Importing data into **R** is fairly simple.

For Stata and Systat, use the <u>[foreign](http://cran.r-project.org/web/packages/foreign/index.html)</u> package.

For SPSS and SAS I would recommend the [Hmisc](http://cran.r-project.org/web/packages/Hmisc/index.html) package for ease and functionality.

See the **Quick-R** section on [packages,](http://www.statmethods.net/interface/packages.html) for information on obtaining and installing the these packages.

Example of importing data are provided below.

## **From A Comma Delimited Text File**

- # first row contains variable names, comma is separator
- # assign the variable *id* to row names
- # note the / instead of \ on mswindows systems

mydata <- read.table("c:/mydata.csv", header=TRUE, sep=",", row.names="id")

### **From Excel**

- The best way to read an Excel file is to export it to a comma delimited file and import it using the method above.
- On windows systems you can use the **RODBC** package to access Excel files. The first row should contain variable/column names.
- # first row contains variable names
- # we will read in workSheet *mysheet* library(RODBC) channel <- odbcConnectExcel("c:/myexel.xls") mydata <- sqlFetch(channel, "mysheet") odbcClose(channel)

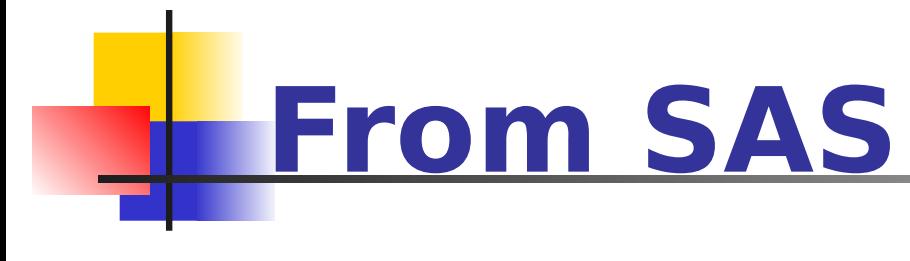

- **# save SAS dataset in trasport format** libname out xport 'c:/mydata.xpt'; data out.mydata; set sasuser.mydata; run;
- **Iibrary(foreign)** #bsl=read.xport("mydata.xpt")

## **Keyboard Input**

Usually you will obtain a dataframe by [importing](http://www.statmethods.net/input/importingdata.html) it from **SAS**, **SPSS**, **Excel**, **Stata**, a database, or an ASCII file. To create it interactively, you can do something like the following.

# create a dataframe from scratch age  $\lt$ - $c(25, 30, 56)$ gender <- c("male", "female", "male") weight <- c(160, 110, 220) mydata <- data.frame(age,gender,weight)

## **Keyboard Input**

You can also use **R**'s built in spreadsheet to enter the data interactively, as in the following example.

# enter data using editor

mydata <- data.frame(age=numeric(0), gender=character(0), weight=numeric(0))

mydata <- edit(mydata)

# note that without the assignment in the line above,

# the edits are not saved!

# **Exporting Data**

There are numerous methods for exporting **R** objects into other formats . For SPSS, SAS and Stata. you will need to load the [foreign](http://cran.r-project.org/web/packages/foreign/index.html) packages. For Excel, you will need the [xlsReadWrite](http://cran.r-project.org/web/packages/xlsReadWrite/index.html) package.

## **Exporting Data**

#### **To A Tab Delimited Text File**

write.table(mydata, "c:/mydata.txt", sep="\t")

#### **To an Excel Spreadsheet**

library(xlsReadWrite) write.xls(mydata, "c:/mydata.xls")

#### **To SAS**

library(foreign) write.foreign(mydata, "c:/mydata.txt", "c:/mydata.sas", package="SAS")

## **Viewing Data**

- **There are a number of functions for listing the contents of an object or dataset.**
- # list objects in the working environment ls()
- # list the variables in mydata names(mydata)
- # list the structure of mydata str(mydata)
- # list levels of factor v1 in mydata levels(mydata\$v1)
- # dimensions of an object dim(object)

## **Viewing Data**

- **There are a number of functions for listing the contents of an object or dataset.**
- # class of an object (numeric, matrix, dataframe, etc) class(object)
- # print mydata mydata
- # print first 10 rows of mydata head(mydata,  $n=10$ )
- # print last 5 rows of mydata tail(mydata, n=5)

### **Variable Labels**

- **R**'s ability to handle variable labels is somewhat unsatisfying.
- If you use the **Hmisc** package, you can take advantage of some labeling features.

library(Hmisc)

label(mydata\$myvar) <- "Variable label for variable myvar"

describe(mydata)

## **Variable Labels**

Unfortunately the label is only in effect for functions provided by the **Hmisc** package, such as **describe()**. Your other option is to use the variable label as the variable name and then refer to the variable by position index.

names(mydata)[3]  $\lt$ - "This is the label for variable 3"

mydata[3]  $#$  list the variable

### **Value Labels**

To understand value labels in **R**, you need to understand the data structure [factor.](http://www.statmethods.net/input/datatypes.html) You can use the factor function to create your own value lables.

```
# variable v1 is coded 1, 2 or 3
```

```
# we want to attach value labels 1 = red, 2 = blue, 3 = greenmydata$v1 <- factor(mydata$v1,
levels = c(1,2,3),
labels = c("red", "blue", "green"))
```

```
# variable y is coded 1, 3 or 5
```

```
# we want to attach value labels 1=Low, 3=Median, 5=High
```
### **Value Labels**

mydata\$v1 <- ordered(mydata\$y,  $levels = c(1,3, 5)$ ,  $labels = c("Low", "Median", "High",")$ Use the **factor()** function for **nominal data** and the **ordered()** function for **ordinal data**. **R** statistical and graphic functions will then treat the data appropriately. Note: factor and ordered are used the same way, with the

same arguments. The former creates factors and the later creates ordered factors.

In **R**, missing values are represented by the symbol **NA** (not available) . Impossible values (e.g., dividing by zero) are represented by the symbol **NaN** (not a number). Unlike SAS, **R** uses the same symbol for character and numeric data.

#### **Testing for Missing Values**

is.na(x)  $#$  returns TRUE of x is missing

 $y < -c(1,2,3,N)$ 

is.na(y)  $#$  returns a vector (F F F T)

#### **Recoding Values to Missing**

# recode 99 to missing for variable v1

# select rows where v1 is 99 and recode column v1

 $mydata[mydata$v1==99,"v1"] < -NA$ 

#### **Excluding Missing Values from Analyses**

Arithmetic functions on missing values yield missing values.

 $x < -c(1,2,NA,3)$ 

 $mean(x)$  # returns NA

mean(x, na.rm=TRUE)  $#$  returns 2

- The function **complete.cases()** returns a logical vector indicating which cases are complete.
- # list rows of data that have missing values mydata[!complete.cases(mydata),]
- The function **na.omit()** returns the object with listwise deletion of missing values.
- # create new dataset without missing data newdata <- na.omit(mydata)

#### **Advanced Handling of Missing Data**

Most modeling functions in **R** offer options for dealing with missing values. You can go beyond pairwise of listwise deletion of missing values through methods such as multiple imputation. Good implementations that can be accessed through **R** include [Amelia II,](http://gking.harvard.edu/amelia/) [Mice,](http://web.inter.nl.net/users/S.van.Buuren/mi/hmtl/mice.htm) and [mitools.](http://cran.us.r-project.org/web/packages/mitools/index.html)

### **Date Values**

#### **Dates are represented as the number of days since 1970-01-01, with negative values for earlier dates.**

# use as.Date( ) to convert strings to dates mydates <- as.Date(c("2007-06-22", "2004-02-13")) # number of days between 6/22/07 and 2/13/04 days <- mydates[1] - mydates[2] **Sys.Date( ) returns today's date.** 

**Date() returns the current date and time.** 

#### **Date Values**

#### **The following symbols can be used with the format( ) function to print dates.**

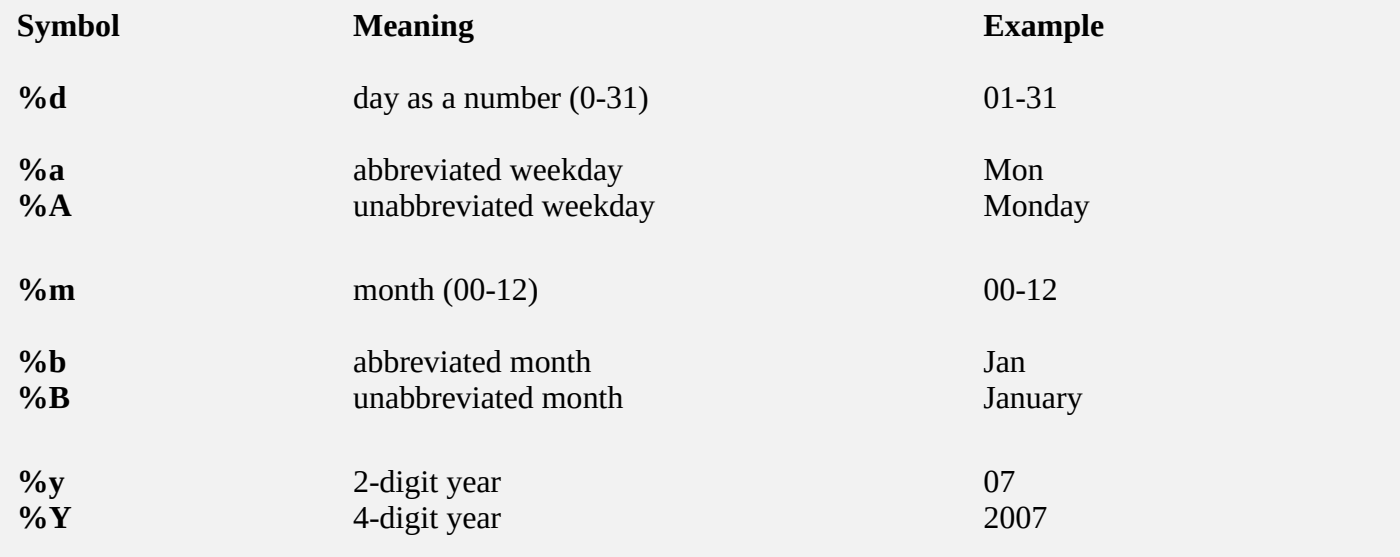

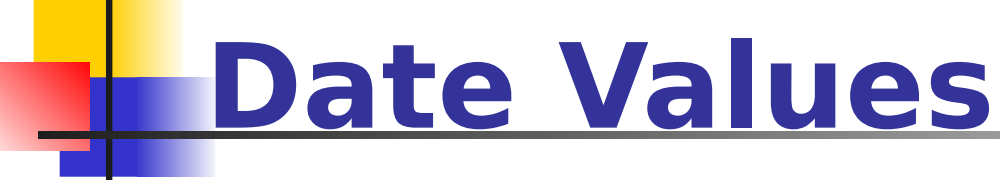

# print today's date today <- Sys.Date() format(today, format="%B %d %Y") "June 20 2007"